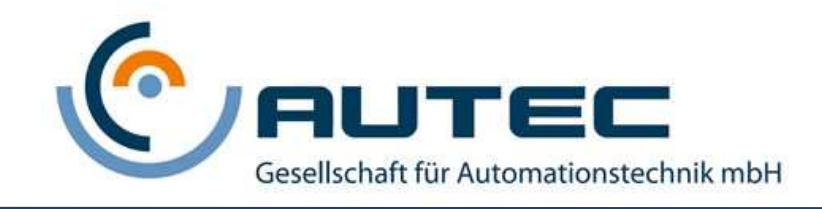

# XMP-Babylon

# Software Documentation

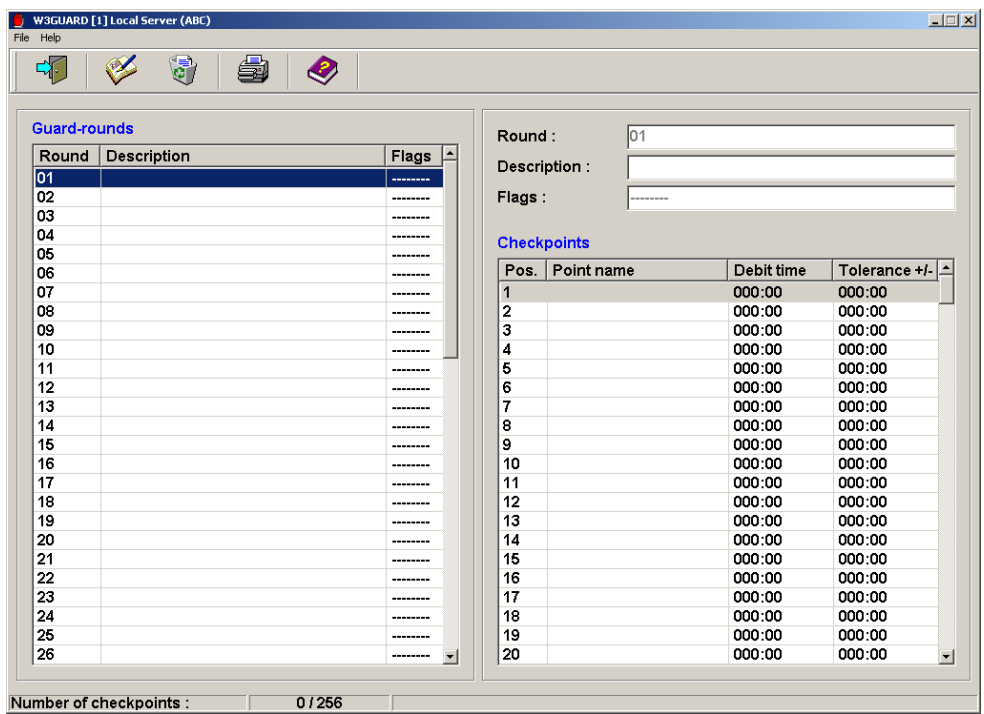

# Guard Round

Version: 1.0 Date: 26.10.2011 File: EW3Guard

Security System XMP-BABYLON

Issued by Autec Gesellschaft für Automationstechnik mbH Bahnhofstrasse 57-61b 55234 Framersheim Email: vk@autec-gmbh.de Tel.: +49 (0) 6733 92 01-0 Fax: +49 (0) 6733 92 01-91 Internet: www.autec-security.com

© 2011 Copyright by © AUTEC

Data and design subject to change without notice. Supply subject to availability. Printed in the Federal Republic of Germany on environment-friendly chlorine-free paper.

## Table of contents:

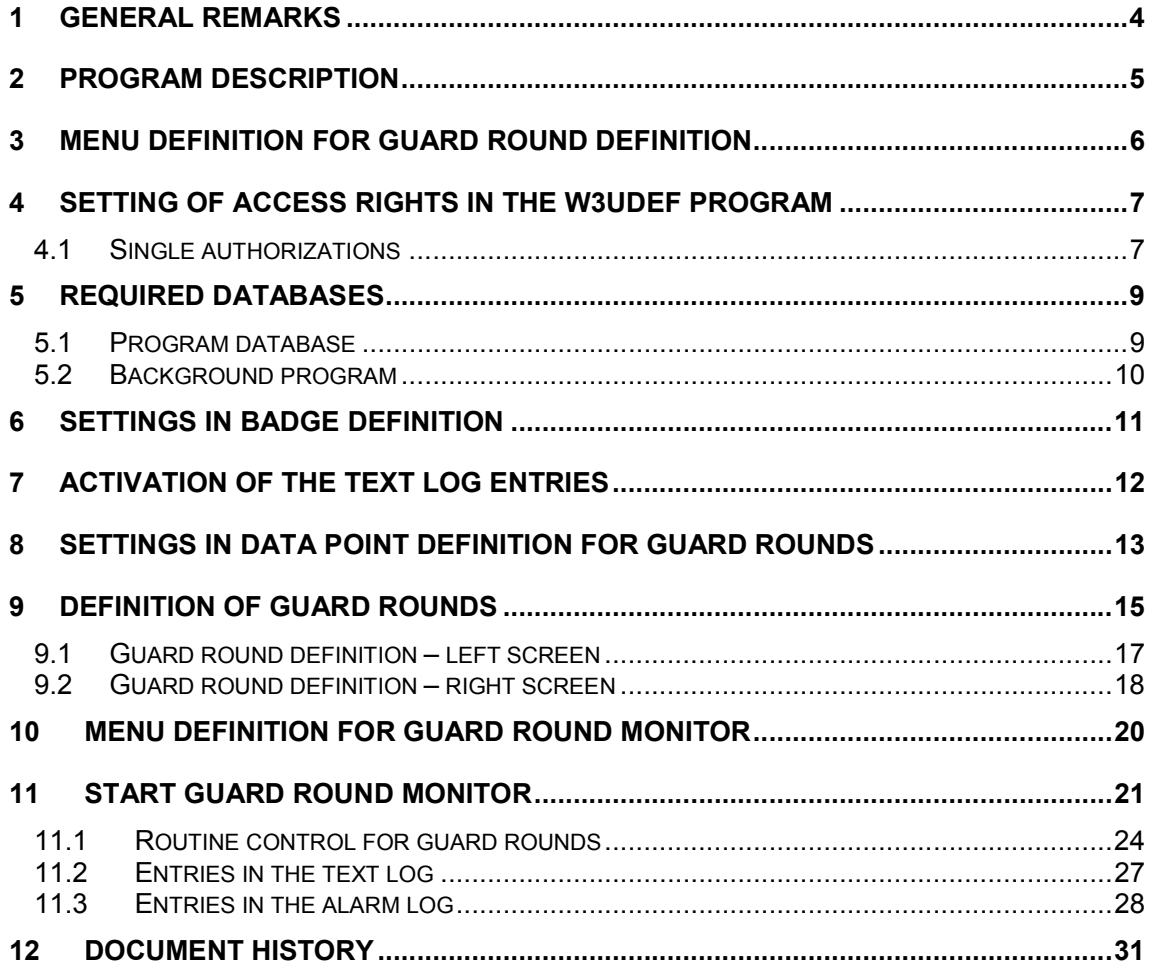

## 1 General remarks

Besides a professional installation for the correct and proper operation of the devices as well as the safety-related aspects joined with it, the correct handling and maintenance of the software is presupposed.

The manual does not contain all details for the reason of clearness to all implementations and options of the described product. It cannot take into account every possible case of the arrangement, the operation or the maintenance either. If further information is required, please turn to the address mentioned on the title page of this document.

XMP-BABYLON is a very efficient and highly adjustable control system for integrated building management.

XMP-BABYLON consists of the following subsystems:

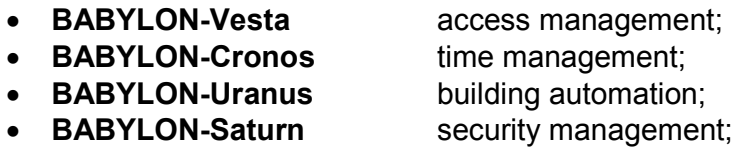

For the simplification of the handling of the XMP-BABYLON system, specific documentations of the complete content for each subsystem and for every application do exist.

The documentation at hand describes the handling and the attributes of the XMP-**BABYLON Guard round definition from** 

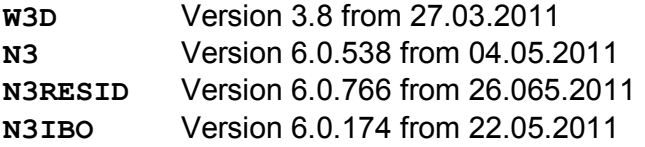

## 2 Program description

The present documentation refers to the following program version:

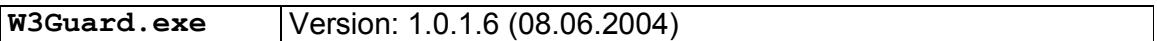

The XMP-Babylon system offers the guard tour module as a subprogram to the system. Up to 64 different rounds with 256 checkpoints can be generated. Besides it is possible, that up to 12 different rounds are executed and checked at the same time.

The guard round definition is subdivided in the program "Definition guard round" and "Guard round monitor".

## 3 Menu definition for guard round definition

With program U3MENU. EXE, an entry for starting the guard round definition (W3Guard.EXE) could be created in the program selection of the workstation:

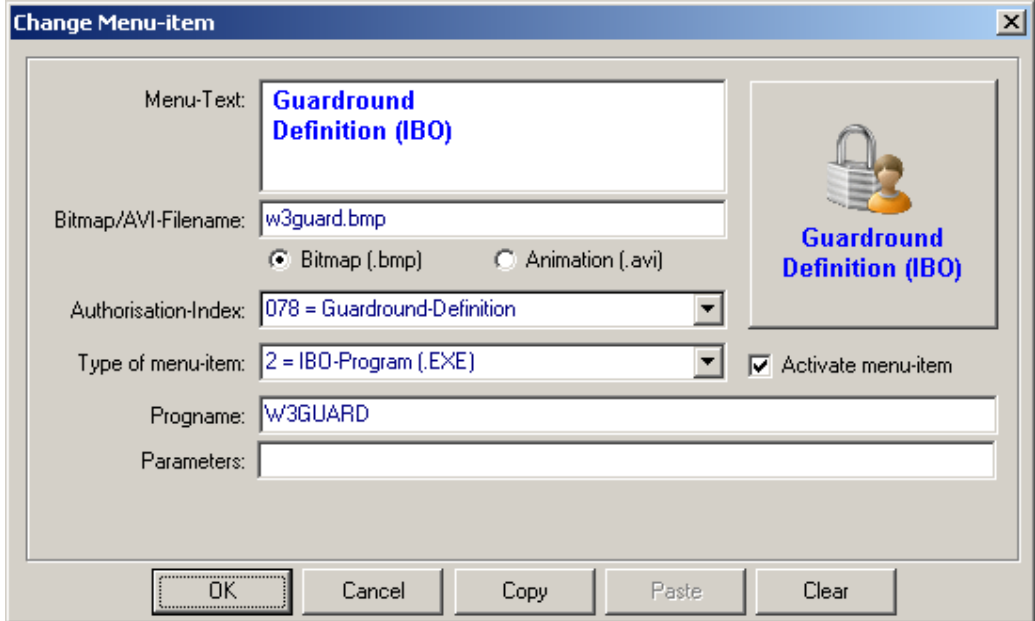

You will find a description of the program U3MENU. EXE in the EU3MENU menudefinition\_Vx.x.pdf manual.

## 4 Setting of access rights in the W3UDEF program

The rights for using the options within graphics administration program are defined in the user definition (W3UDEF.EXE) for the individual user by the administrator. Relevant for the user are the single authorizations as well as the assigned supervisor codes.

#### 4.1 Single authorizations

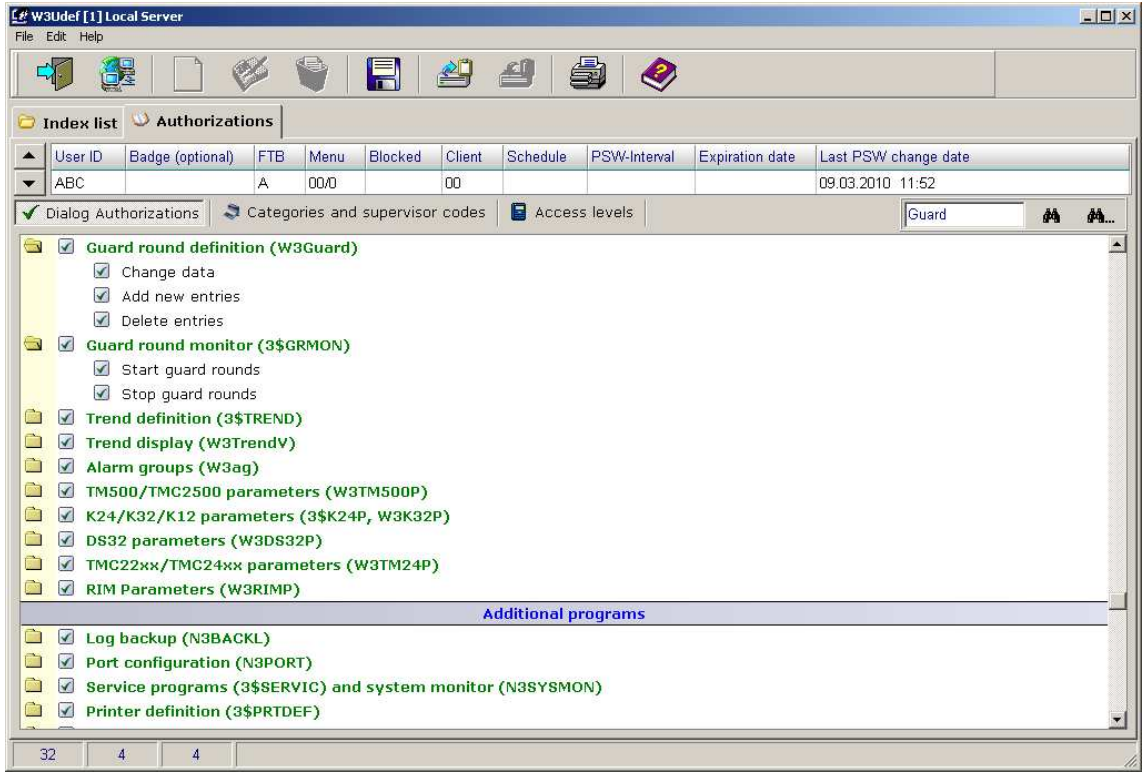

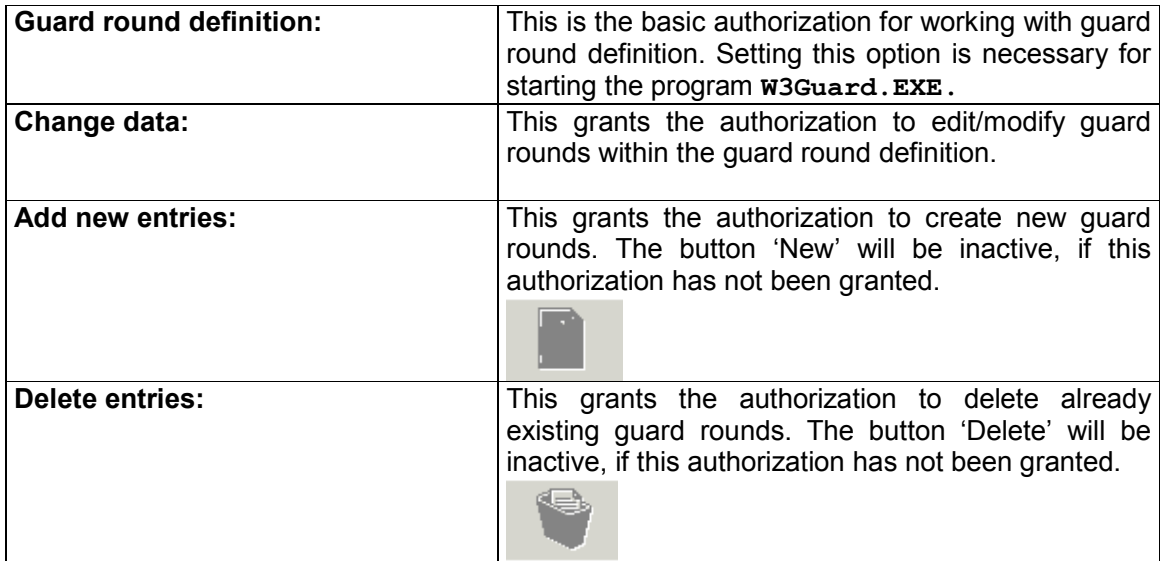

## 5 Required databases

For the creation and activation of the required databases, please use the U3DBDEF.EXE program. With this program can also be checked if the activated databases were defined in correct proportions to each other.

Important Databases, which are not activated in the dongle, are not loaded at start of the system.

#### 5.1 Program database

- Database  $72$  (\$\$GUARD1.386) 64 records
- Database 73  $(\$$GUARD2.386) 64$  records

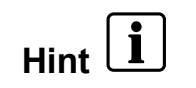

The number of datasets (records) in this database defines the number of parameter groups. The default records (16 entries) should be created in the U3DBDEF. EXE.

#### 5.2 Background program

In the definition for automatic programs, an entry for 3\$GUARDR.REX must be defined with option , Load program at system start' activated. The background program does not need any further parameter (see EW3AUTOP\_automatic-

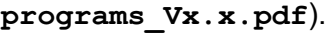

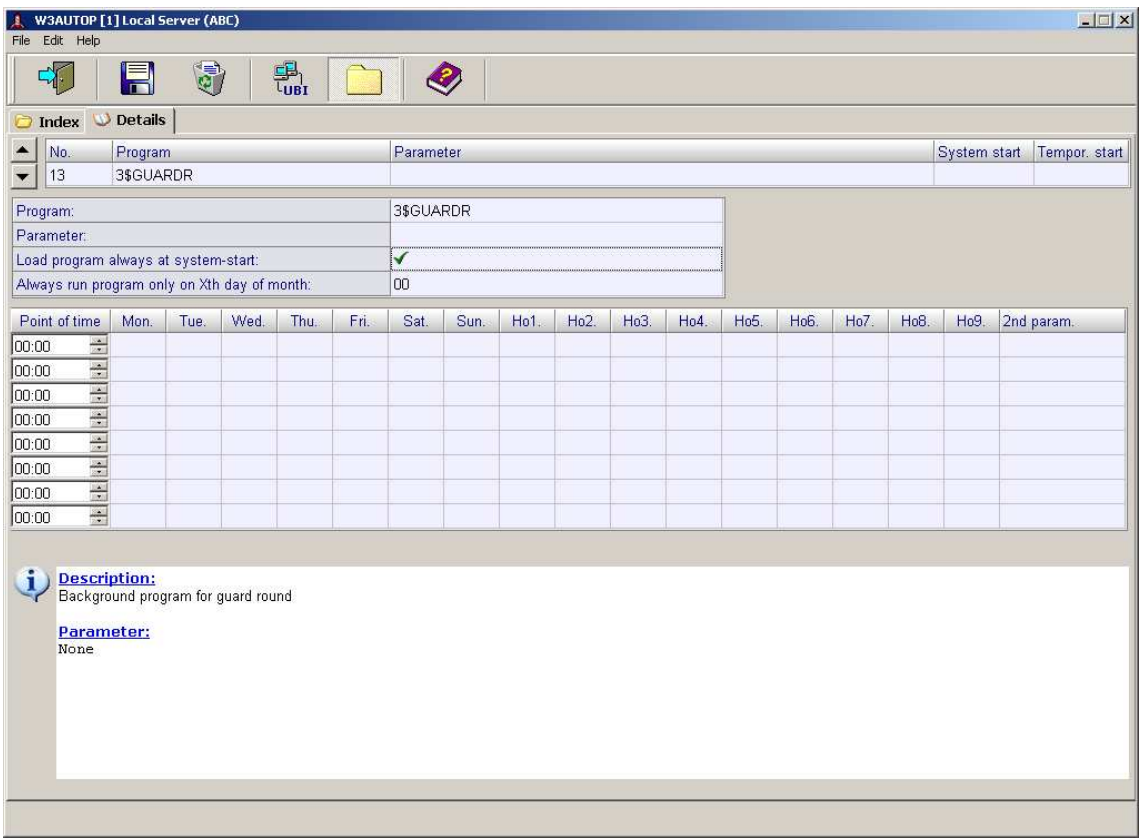

**Important** After adding this entry to the list of background program, a restart of XMP-Babylon is needed.

## 6 Settings in badge definition

Activate group flags in badge definition **W3PERS. EXE** (right click):

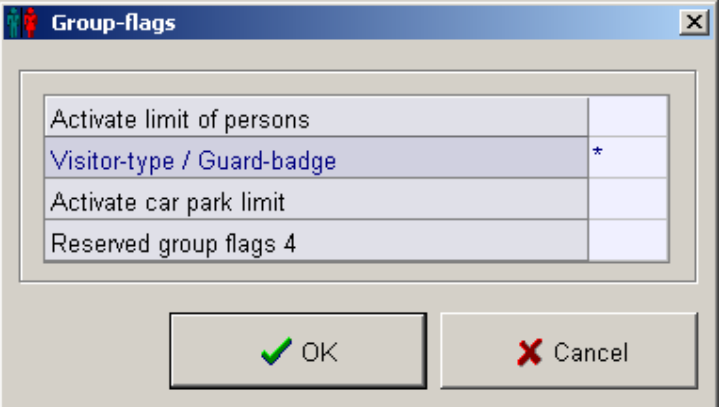

Description:

Special Function Groups: 3 Visitor type/Guard badge With this field a badge can be defined a guard badge, use character,\*' (asterisk).

A description for the program W3PERS.EXE can be found in the manual EW3PERS\_badge-definition\_V x.x.pdf

## 7 Activation of the text log entries

In the "System configuration" - "System Definition" W3SEDF.EXE the logging of guard rounds can be switched on by activating flag 8 (Write all guard round events into the text log):

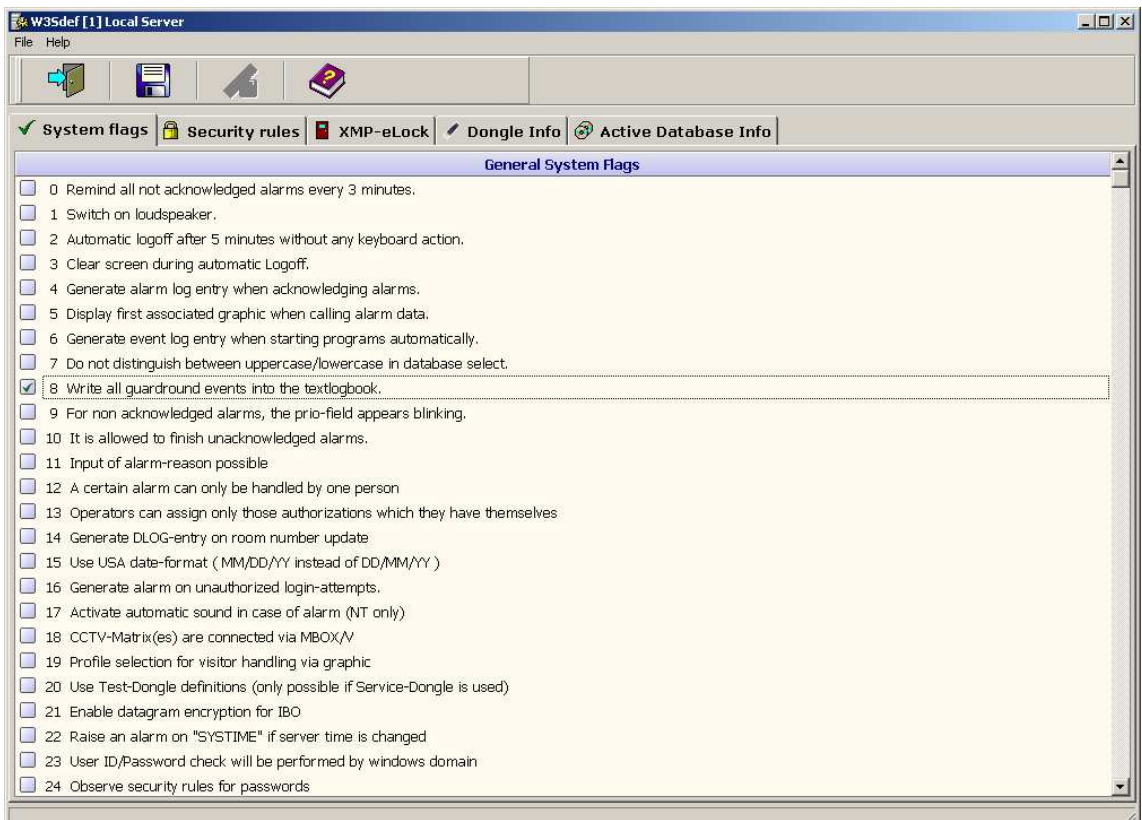

## 8 Settings in data point definition for guard rounds

The definition of data points for the guard-tour is not very different from the definition for data points of the building automation (or the door-management. However, at this some additional specific features must be considered that are listed in detail.

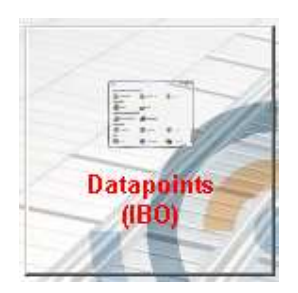

Here you can define your data points according to the description in the manual (see EW3POIN datapoint-definition Vx.x.pdf). For the definition of the checkpoints for guard rounds, the following points must be considered:

- 1. The checkpoints at flag 3 must be marked with a "\*" on the third page of the Data point definition. The system considers this data point now not to be an alarm point, but a checkpoint for the guard-tour.
- 2. The  $EN-$ attribute of each checkpoint must be switched on  $(EN=1)$ , if for example a BI of a controller is used.
- 3. The "XC"-attribute of each checkpoint must be adjusted to the desired resp. existing kind of state change. For that the possibilities "XC=1" or "XC=2" are available. I.e. that a state change either from "closed to open" or from "open to closed" causes a booking at a checkpoint.

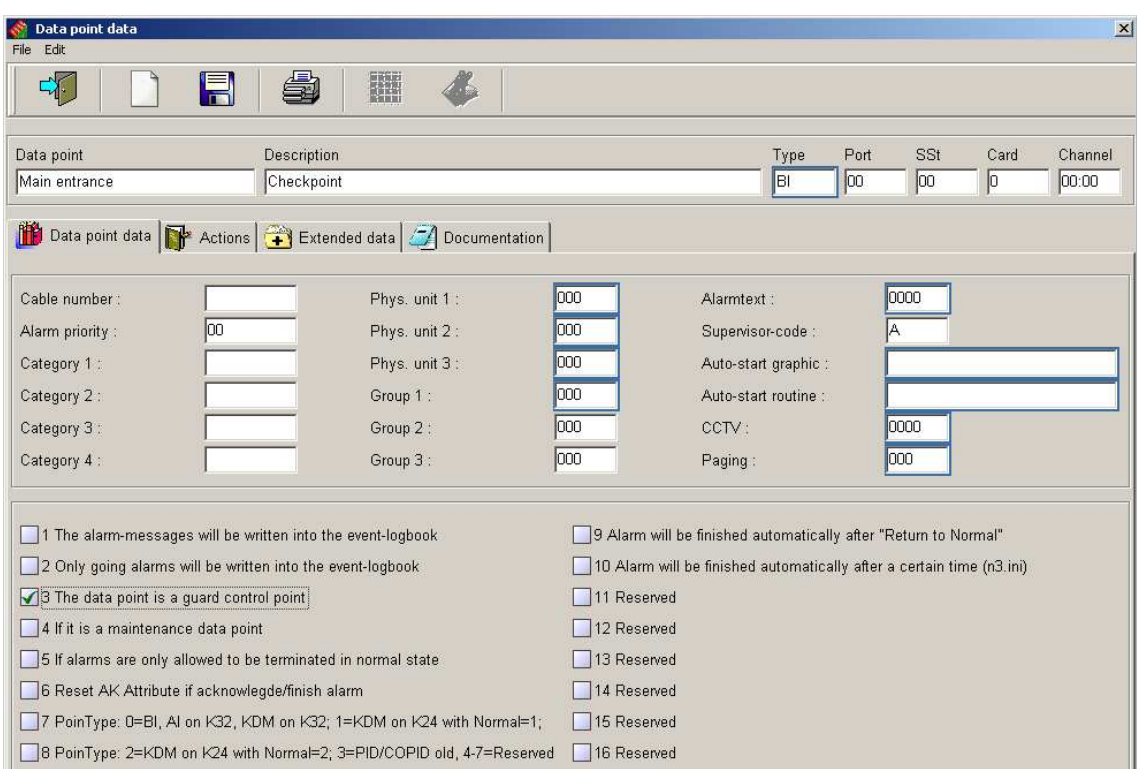

Data point definition

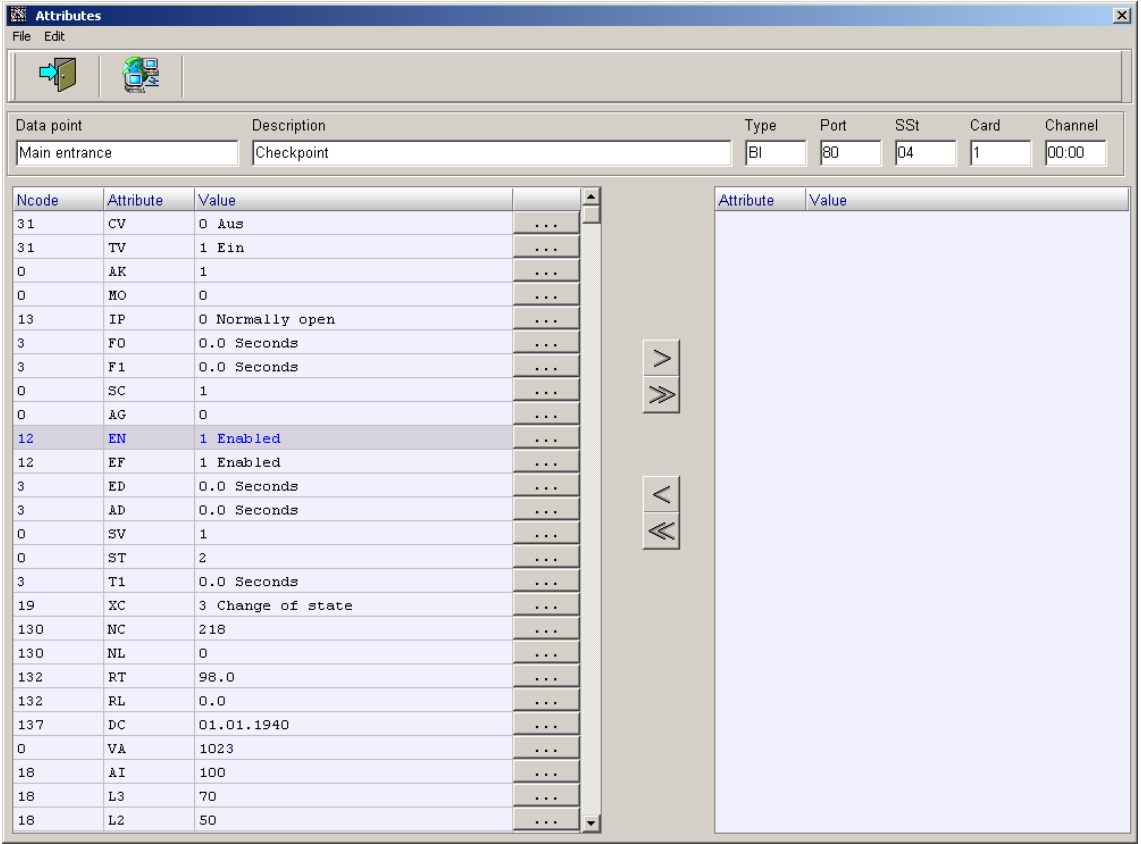

Attributes of data point

## 9 Definition of guard rounds

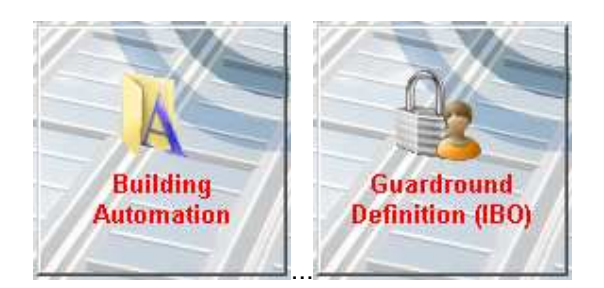

In this program of the XMP-Babylon system, guard rounds with their checkpoints are defined. Up to 64 different rounds with each up to 256 checkpoints can be generated.

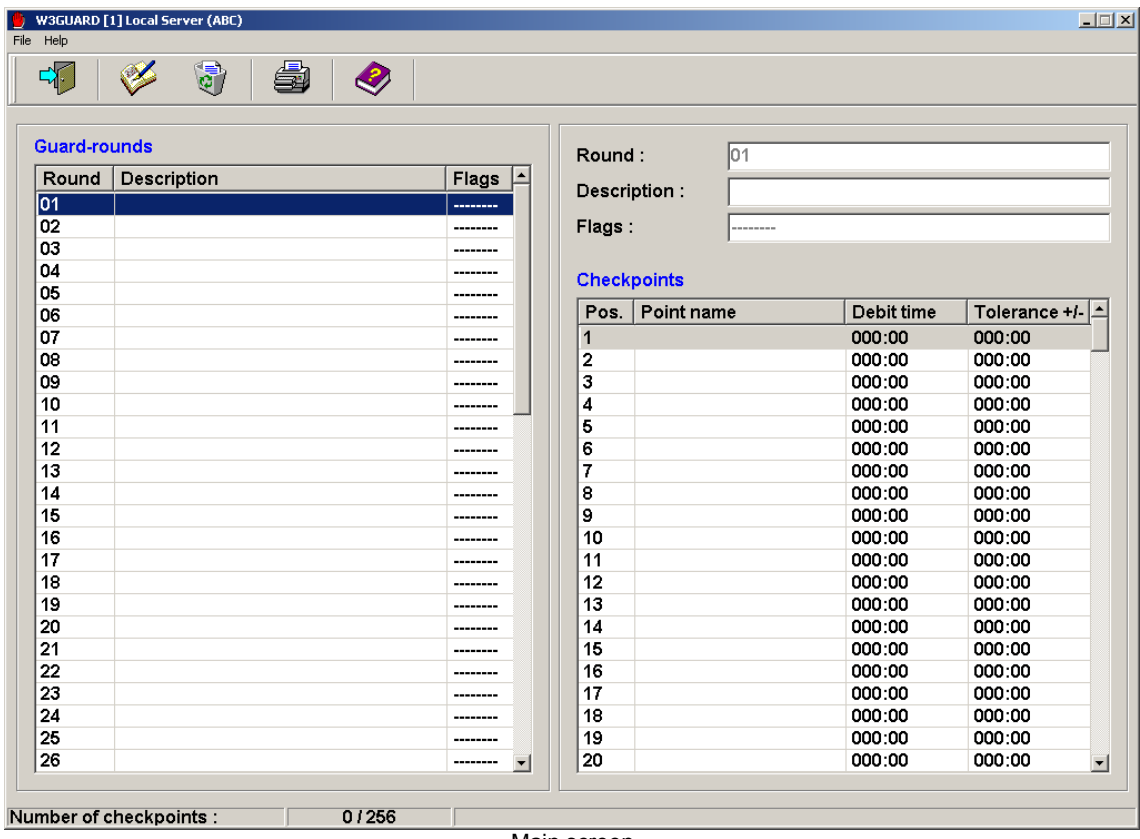

Main screen

#### Description of menu:

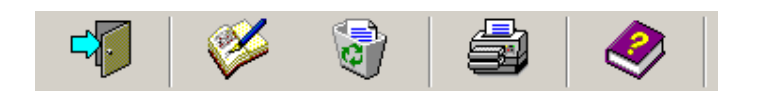

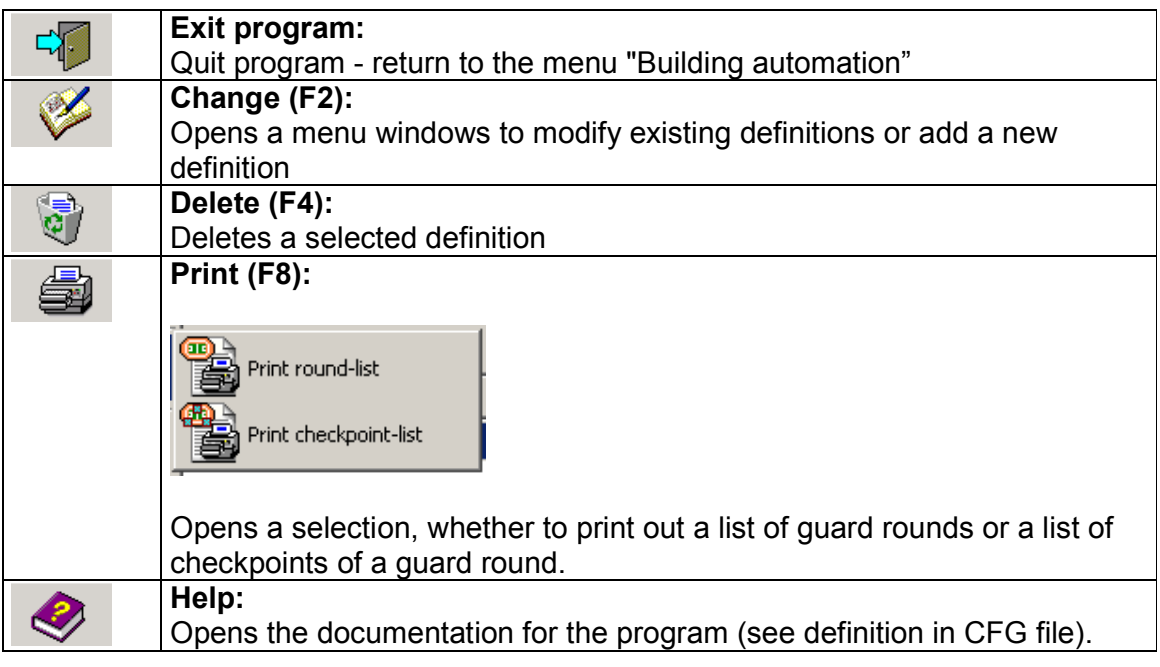

#### File Help

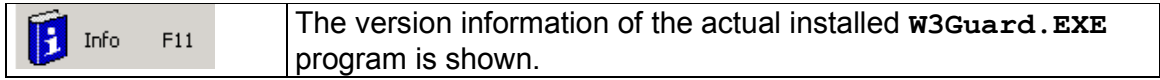

## 9.1 Guard round definition – left screen

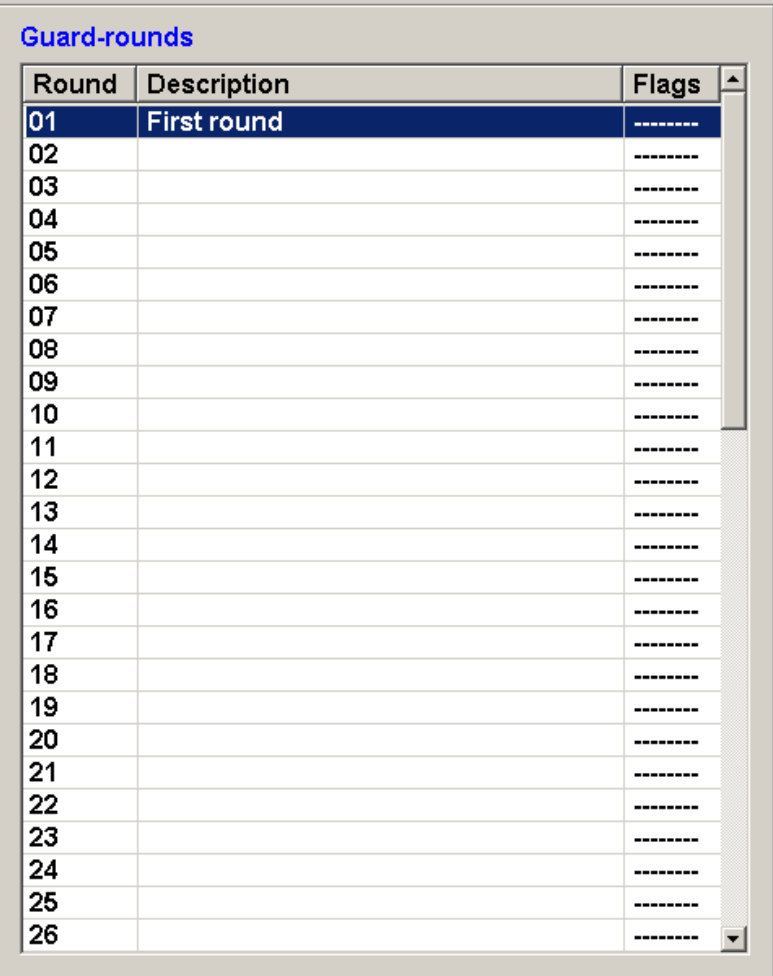

Guard rounds

In this part of the program, all guard rounds are listed.

## Description of data fields:

Guard rounds:

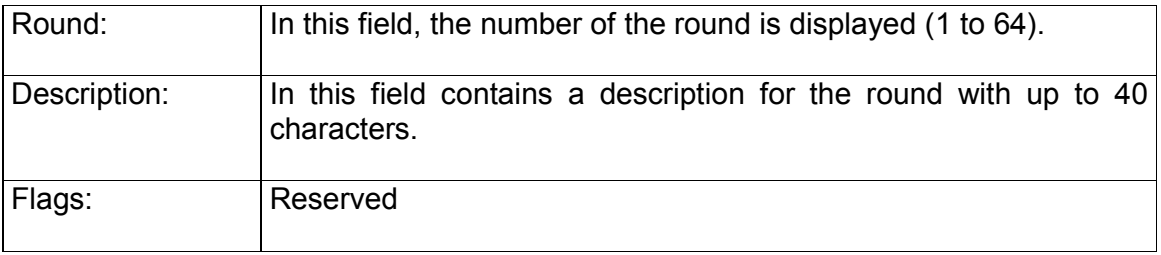

#### 9.2 Guard round definition – right screen

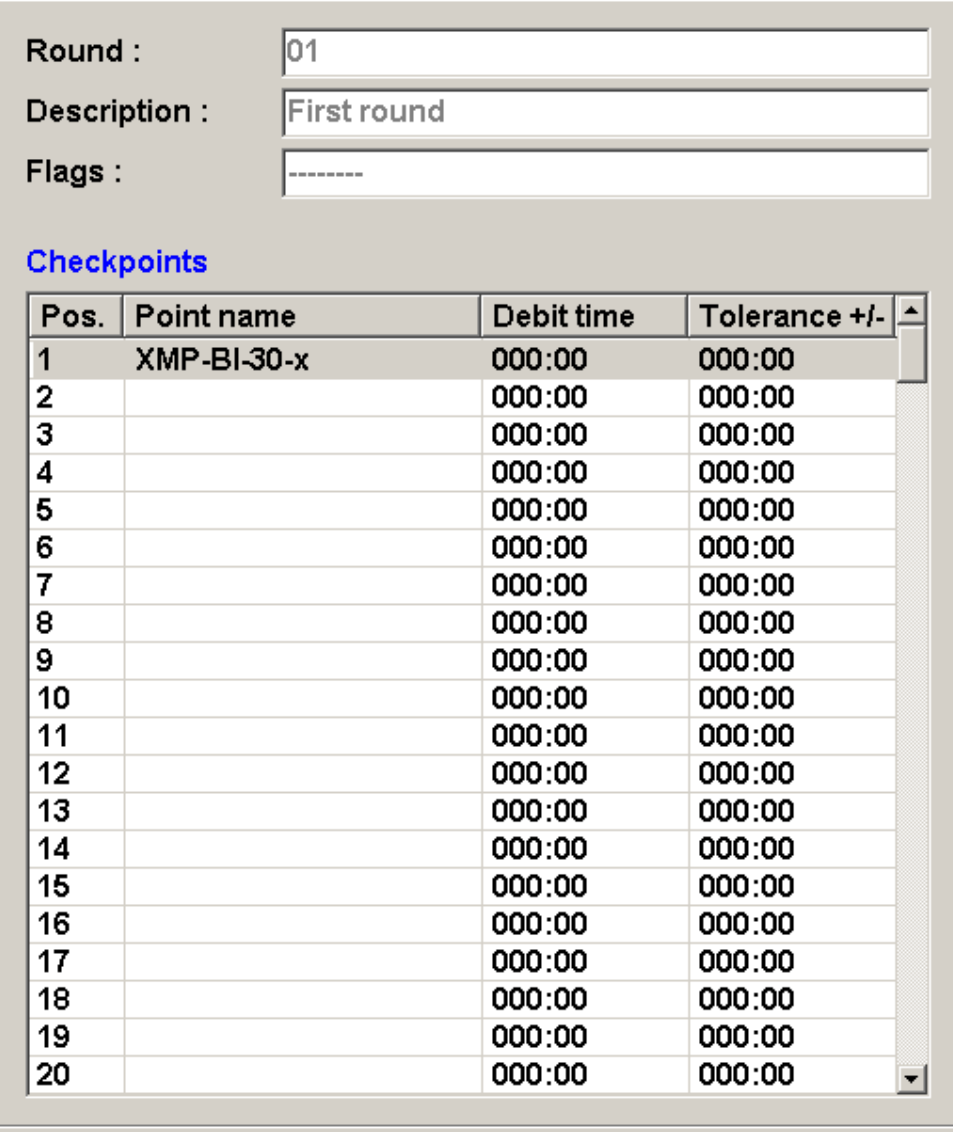

**Checkpoints** 

In the above part of the screen, all information of the selected guard round is shown with the checkpoint list in the lower part of the screen.

#### Description of checkpoint data fields:

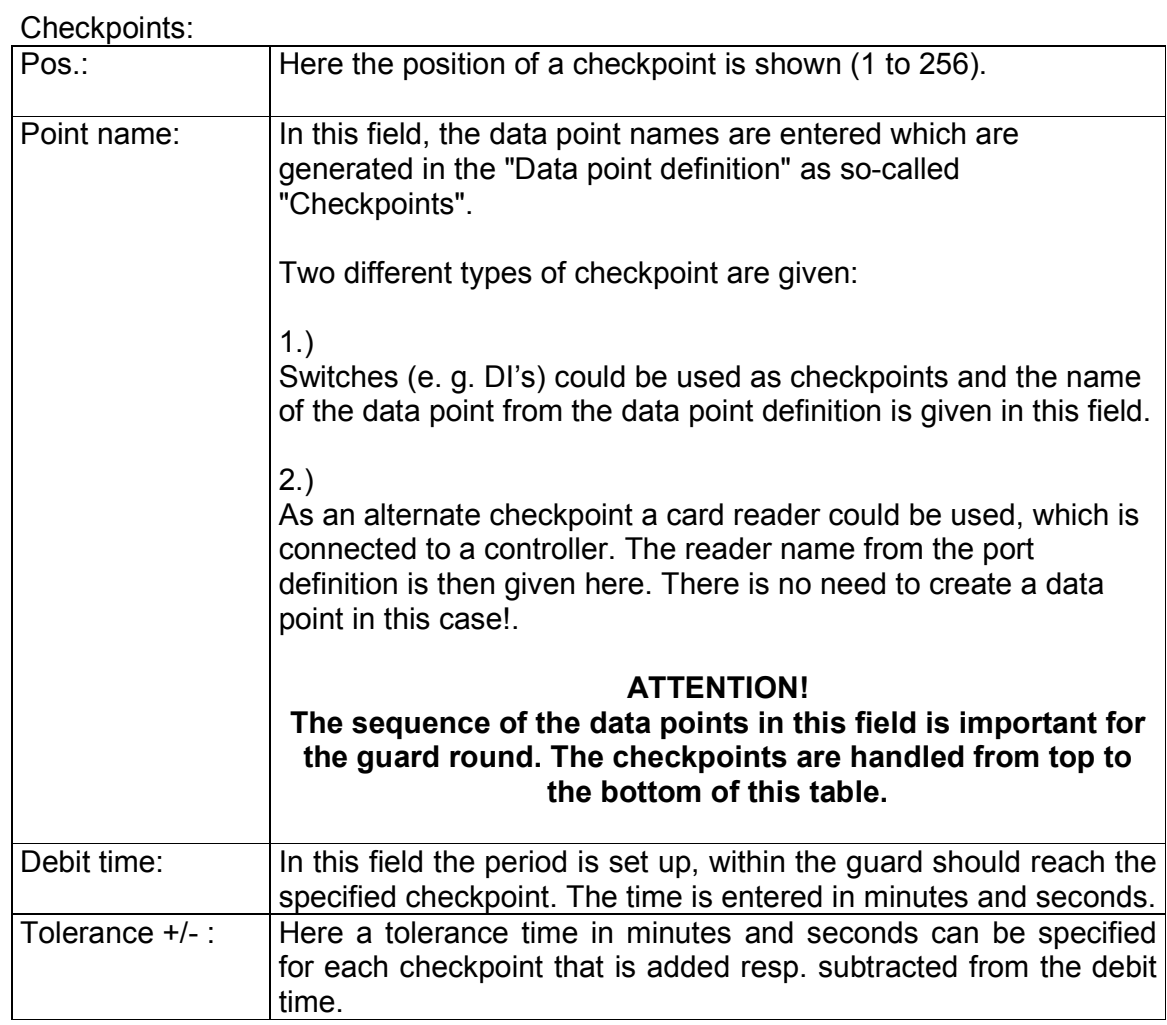

## Description of info bar:

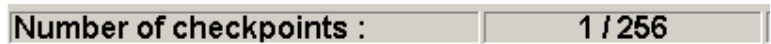

The info bar (status line) shows the number of checkpoints for the selected guard round (max. 256).

## 10 Menu definition for guard round monitor

With program U3MENU.EXE, an entry for starting the guard round monitor (3GRmon.REX) could be created in the program selection of the workstation:

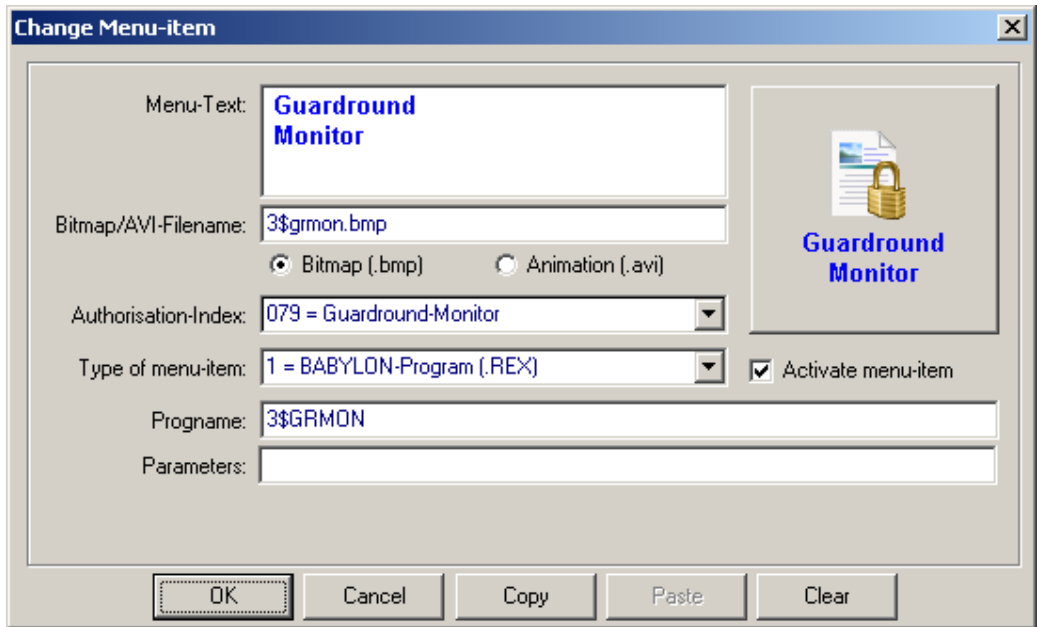

You will find a description of the program U3MENU. EXE in the EU3MENU menudefinition  $Vx.x.pdf$  manual.

## 11 Start guard round monitor

This program for the guard rounds contains some control and surveillance functions. Here up to 12 different rounds can be started resp. interrupted and be supervised using the monitor function.

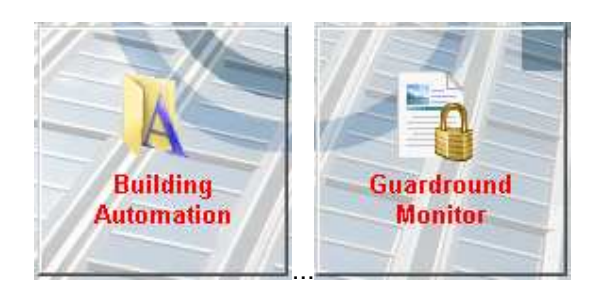

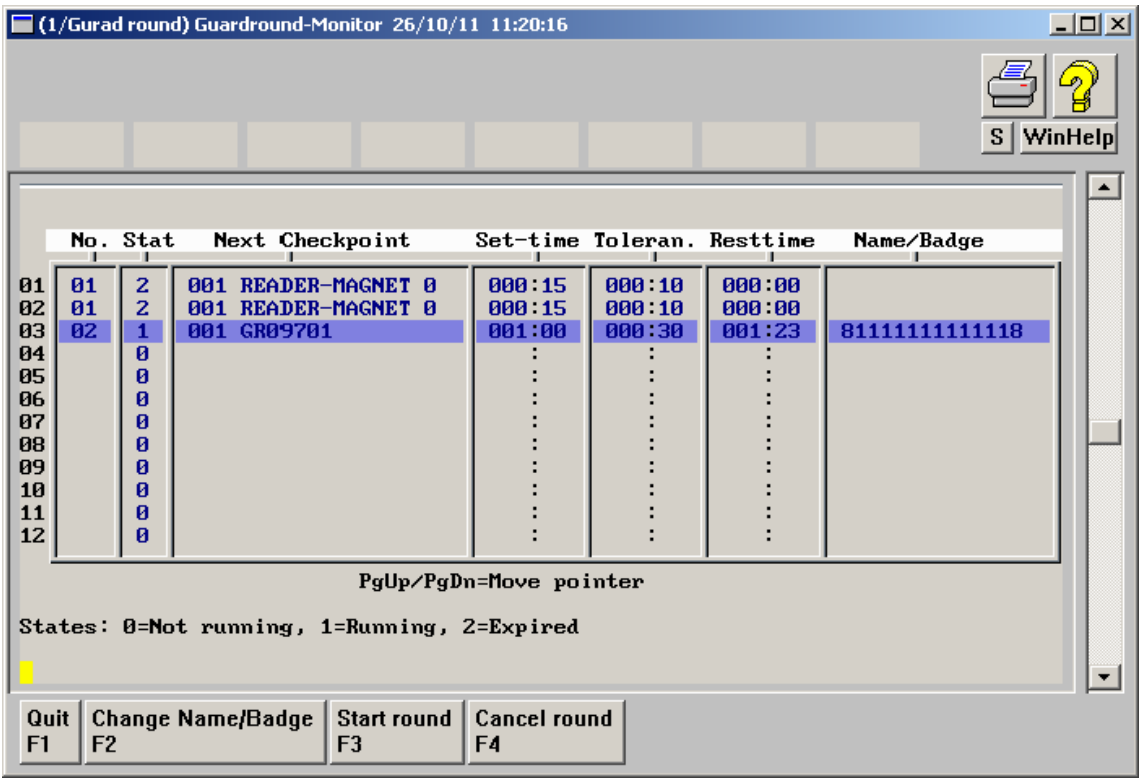

Guard round monitor

## Description of data fields:

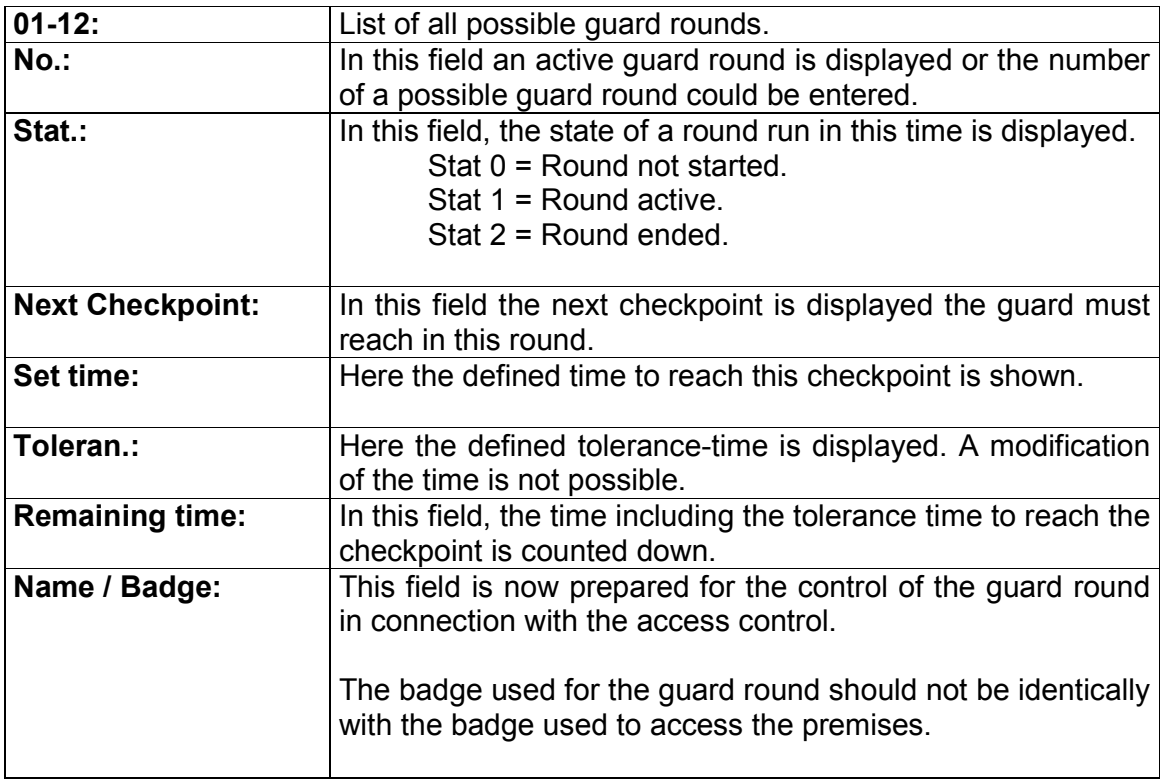

## Description of the functions:

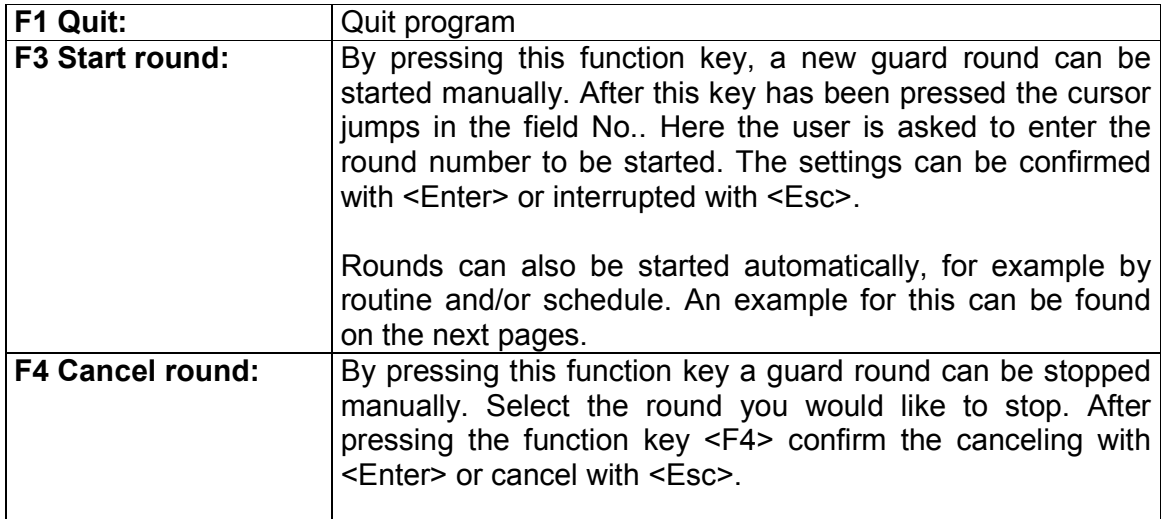

#### 11.1 Routine control for guard rounds

The XMP-BABYLON system offers the possibility to the user to ease and optimize the control of the guard round using routines.

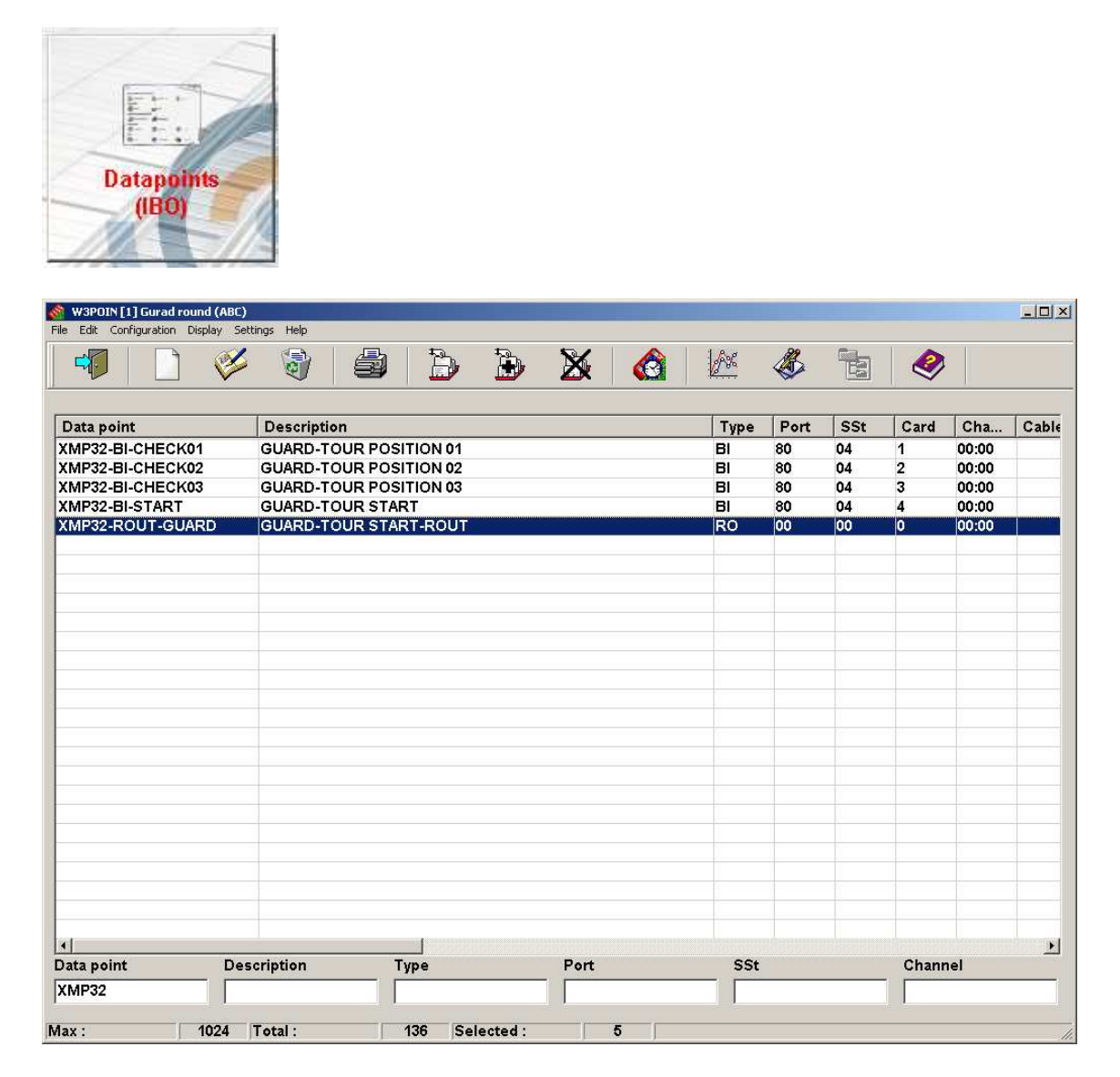

In the above screen all data points for the guard round control are selected including a data point of type "RO". For the exact definition of these data points and their instructions, please refer to the "Routine manual".

An example for a routine and the instructions needed, can be found on the next pages.

Example-routine for the event dependent start of a guard round and the necessary activation of a certain round:

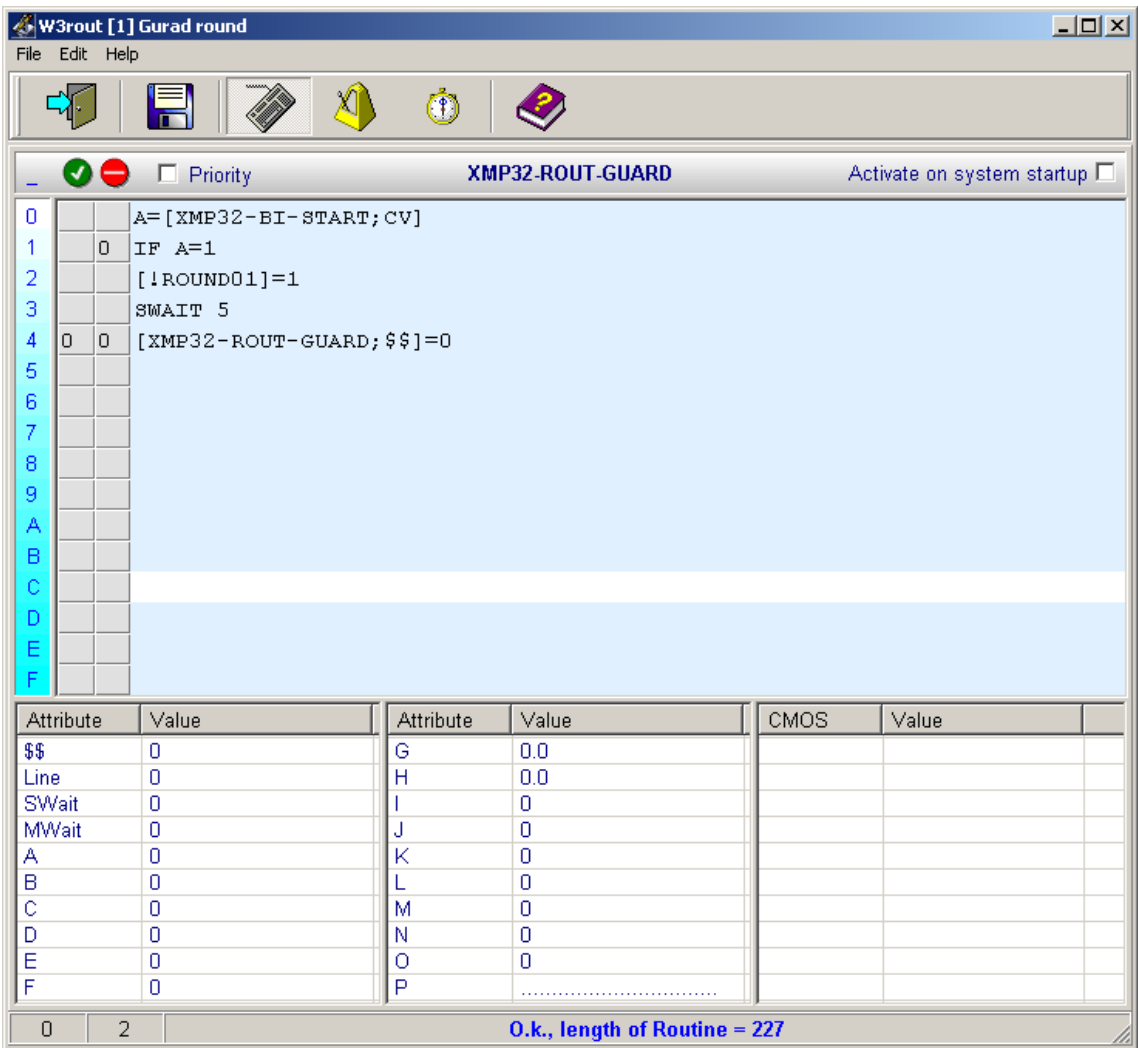

The example routine above will be started using the function "Autostart routine" - of the "Data point definition".

After start, the state of the control input will be requested again. If the request is positive "Round 01" at position 1 will be activated in the guard round monitor.

After the activation of the guard round the control routine is deactivated.

#### Special routine instructions for guard rounds:

#### [!ROUNDXX]=Y

By this instruction a guard-round can be started at a certain position:

- XX : Position number at which the round should be started
- Y : Round number that should be started

#### [!ROUNDXX]=0

With this function, a certain round can be stopped:

XX : Position-number that should be stopped.

## A=[!ROUNDXX]

With this function, the actual position is requested:

- A : Routine attribute (A-H: local Accumulators; I-P: Global Accumulators)
- XX : Position-number from the guard round monitor, that is requested.

## 11.2 Entries in the text log

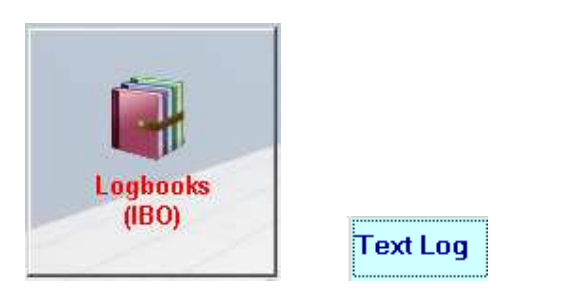

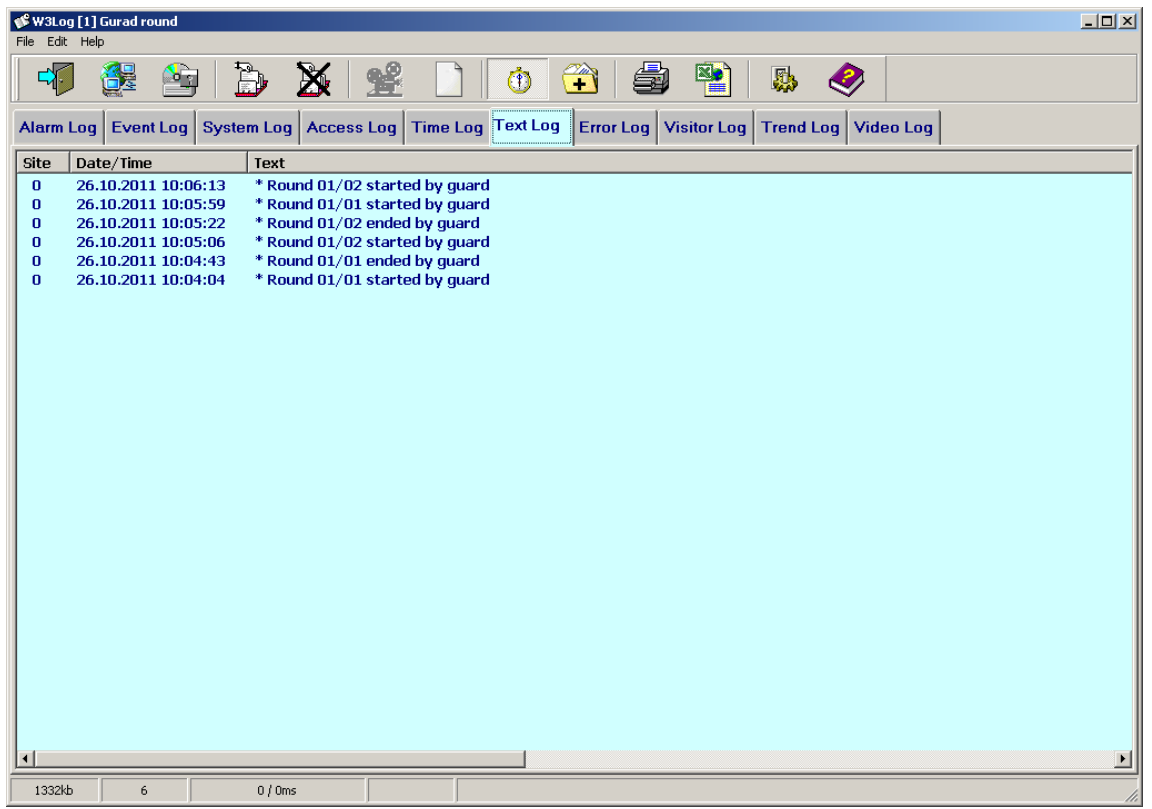

Example for entries in the text log

## Description of the data fields

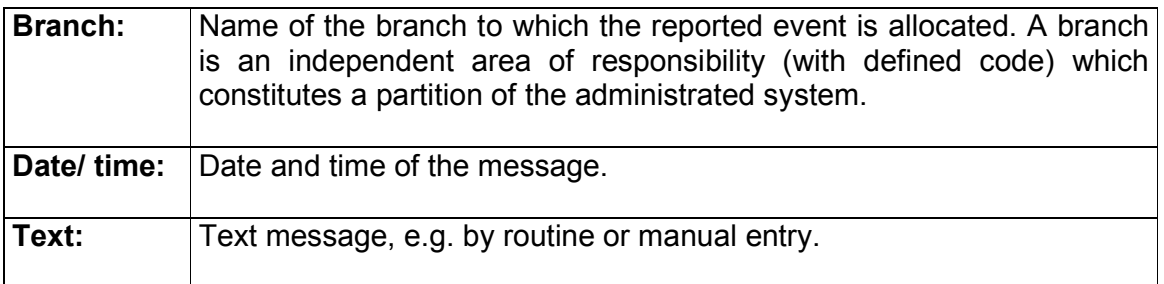

#### 11.3 Entries in the alarm log

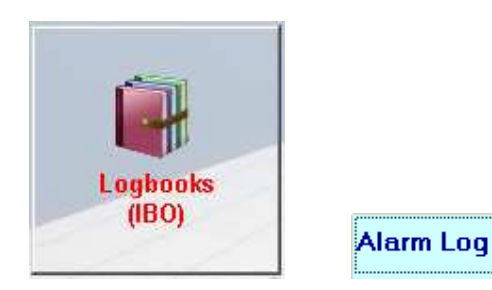

On the following screen mask, some typical alarms for the guard round are shown. It is also possible for these alarms (like other alarm messages) to define them not to appear as alarm but as event. Defining this to be an event, no alarm is released in the system and the messages are written to the event log.

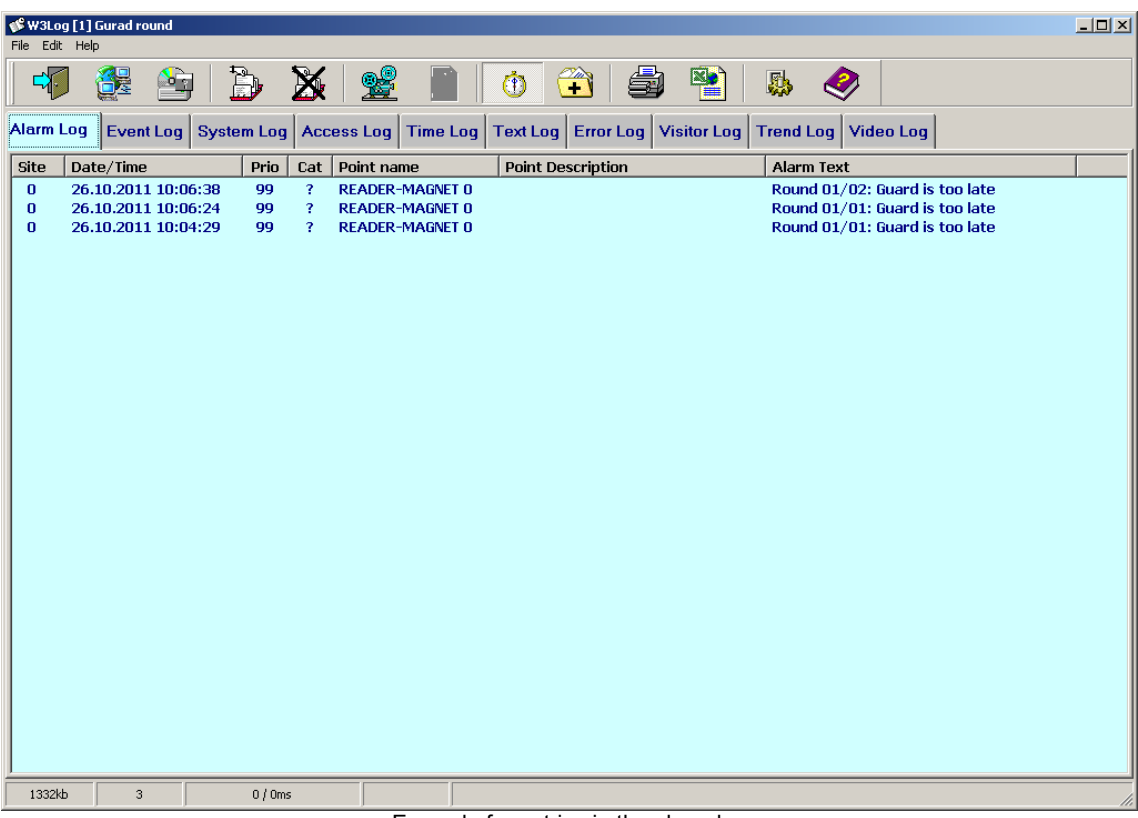

Example for entries in the alarm log

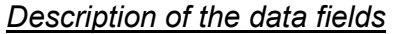

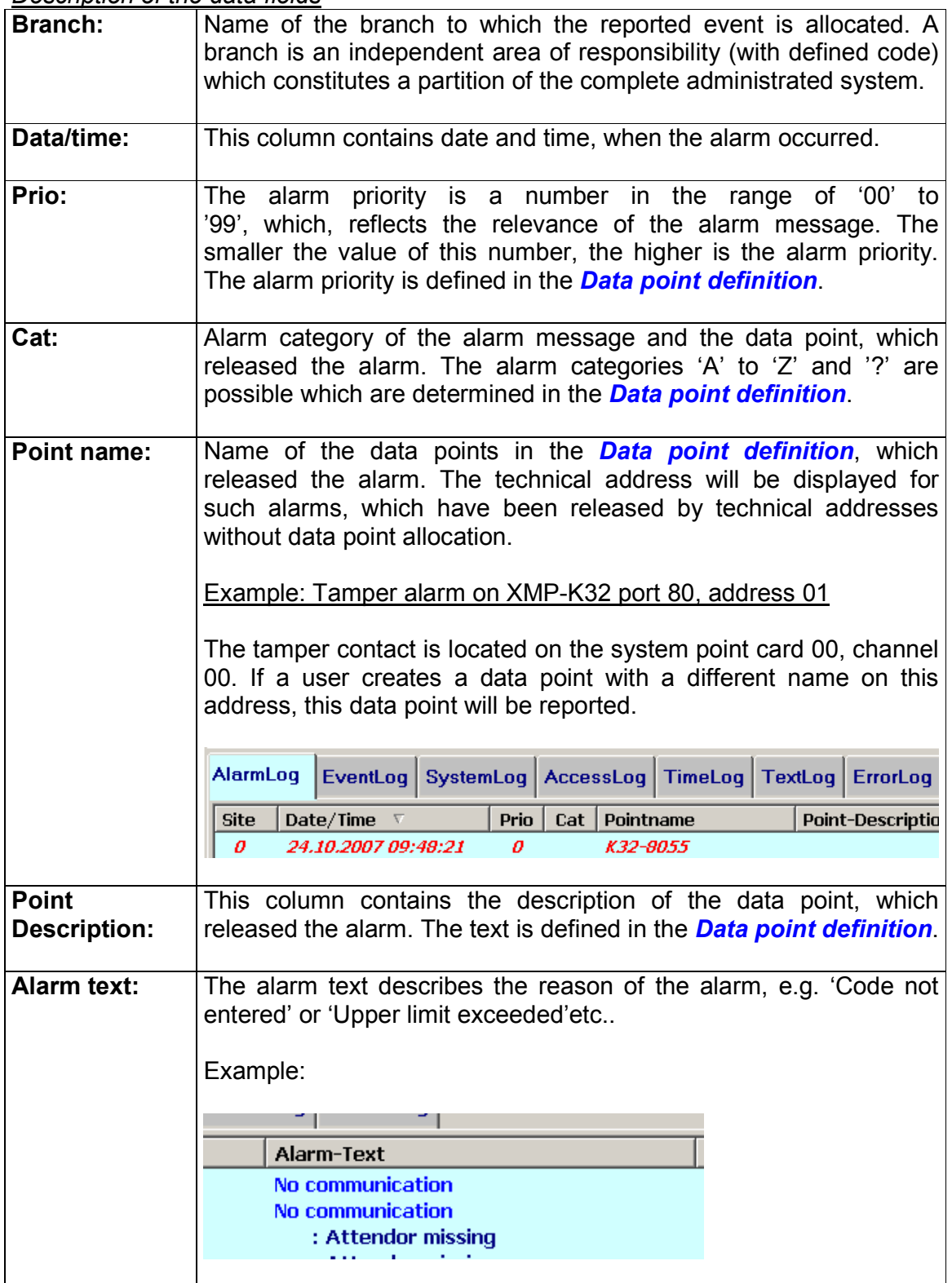

Security System XMP-BABYLON

## 12 Document history

25.10.2011 V1.0 First version of document

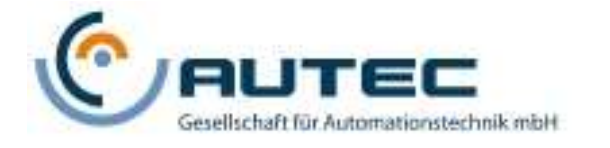

© 2011 Copyright by AUTEC GmbH

AUTEC Gesellschaft für Automationstechnik mbH Bahnhofstraße 57-61b D-55232 Framersheim **Germany** 

Tel.: +49 67 33 92 01 0 Fax: +49 67 33 92 01 91 Email: vk@autec-gmbh.de Internet: www.autec-gmbh.de

Copyright © 2011 AUTEC Gesellschaft für Automationstechnik mbH - All rights reserved

Revision: October 2011 - This issue replaces all previous issues. Availability, errors and specifications are subject to change without notice.

Transmitting as well as copying of this document, utilization and communication of its contents are not permitted, if not explicitly allowed. Contravention obliges for compensation. All rights reserved for the case of patent allocation or registered design registration.

The list of information in this manual occurs according to best knowledge and conscience. AUTEC gives no guarantee for the correctness and completeness of information in this manual. In particular, AUTEC cannot be made liable for consequential damages, which are due to erroneous or incomplete information.

Since mistakes - in spite of all efforts - cannot be avoided completely, we appreciate hints at any time.

The installation recommendations gained in this manual presume the most favorable general conditions. AUTEC gives no guarantee for the perfect function of an installation in system foreign environments.

AUTEC gives no guarantee that the information of this document is free from other industrial property rights. With this document AUTEC grants no licenses for own or other patents or other industrial property rights.